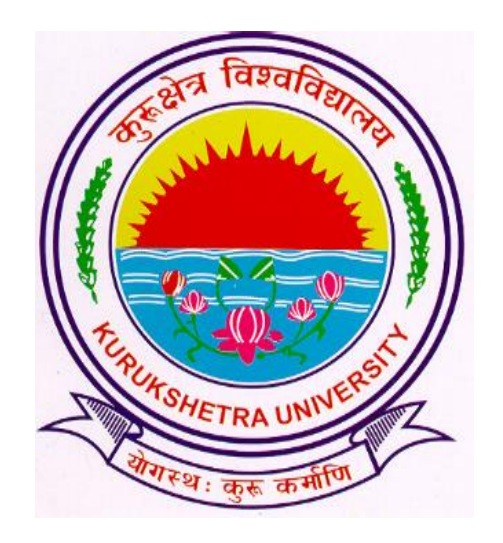

# Steps to download Student's Registration Report

## Go to ku.digitaluniversity.ac and log-in

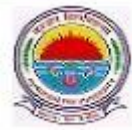

**Kurukshetra University** Kurukshetra, Harvana, Pin- 136119, (India) Home - My Login - My Settings - Logout - Calendar - Sitemap - Contact Us

Course Definition | College Definition | Admissions | Registration | Administration | Messaging | Pre Examination | Examination | Reports | Student Profile | Invoice | Dashboard | Student Facilitation Center |

## Welcome University School of Management, Kurukshetra University ! You have logged in as College and your last logon was 6/25/2018 12:04:40 PM

#### Home

- · Course Definition
- · College Definition
- · Admissions **Neglecration**
- Administration
- · Messaging
- · Pre Examination
- Examination  $\alpha$
- Reports
- · Student Profile
- · Invoice
- · Dashboard
- · Student Facilitation Center

**FAQ and Feedback** 6  $\odot$ Ō ⋒ Administration  $\overline{41}$ Portal **Admissions** Registration Course College Definition Definition Set Default Module Calender ▼ Circulars/Notices ▼ Messaging Inbox ▼ Alerts & Reminders ▼

Click on "Admissions" link

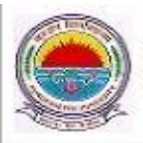

**Kurukshetra University** Kurukshetra, Haryana, Pin- 136119, (India) Home . My Login . My Settings . Logout . Calendar . Sitemap . Contact Us

Application Form Management | New Registration | Pre-filled Admission Forms | Registered Student Admissions | Transferred Student Admissions | Search Student | Transfer Student | Cancel Admission | Allocate Division | Generate Roll Number | Reports |

College Name : University School of Management, Kurrikshetra University, Kurukshetra, Thanesar College Code : D37

### **Admissions**

#### **Admissions**

- · Application Form Management
- · New Registration
- · Pre-filled Admission Forms
- · Registered Student
- Admissions
- · Transferred Student Admissions
- · Search Student
- · Transfer Student
- · Cancel Admission
- · Allocate Division

Click on

**REPORTS** 

- 
- · Reports

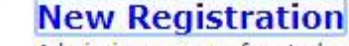

Admission process for students who does not have PRN number assigned by the University.

## **Registered Student Admissions**

Admission process for students who are having PRN number assigned by the University.

## **Transferred Student Admissions**

Admission process for student who are transferred to this college having PRN assigned by University.

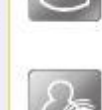

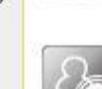

Application Form Management | New Registration | Pre-filled Admission Forms | Registered Student Admissions | Transferred Student Admissions | Search Student | Transfer Student | Cancel Admission | Allocate Division | Generate Roll Number | Reports |

## **Reports**

- · Admission Statistics
- · Application Form Statistics
- · Mailing Labels
- · Transferred Student
- · Rollcall Register
- · Remaining Admission Entries
- · Student Wise Papers
- · User Wise Data Entry
- · General Register
- · Paper Wise Attendance
- · Certificates
- I-Card Generation
- Birth Date and Age
- · Guardian Occupation
- · Native Place
- · Student PRN
- · Term Attendance
- Yearly Attendance
- · Roll-No Wise Students
- · Merit List
- · Monthly Attendance
- · Student Cancel Admission Summary

## Click on "Student PRN" link.

 $\Delta$ rtive

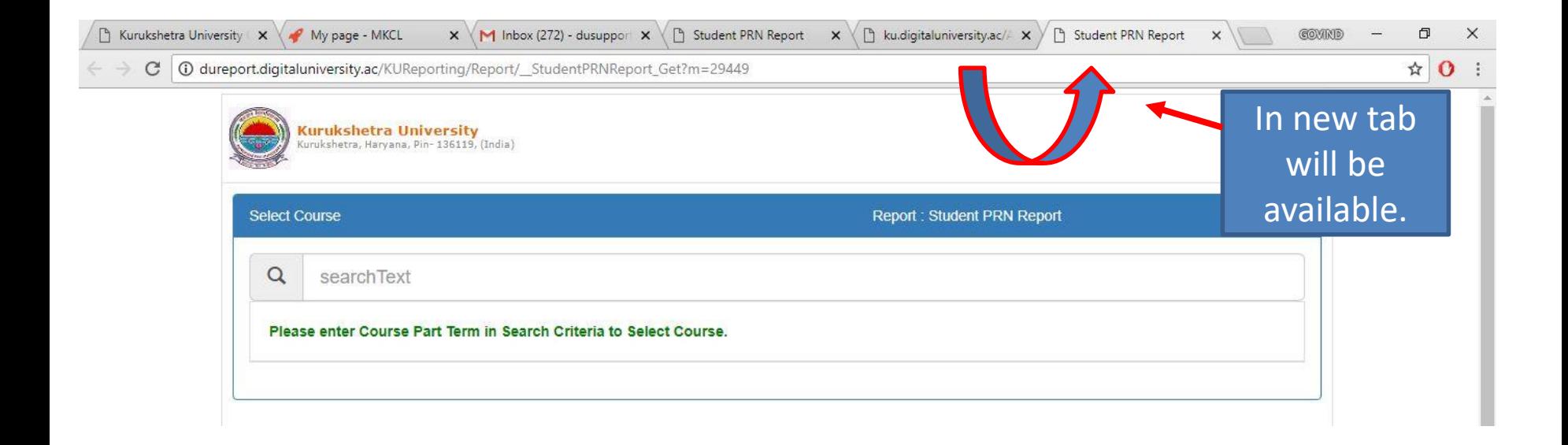

If new tab is not shown then change the pop-up setting for ku.digitaluniversity.ac

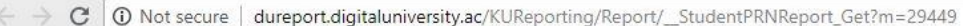

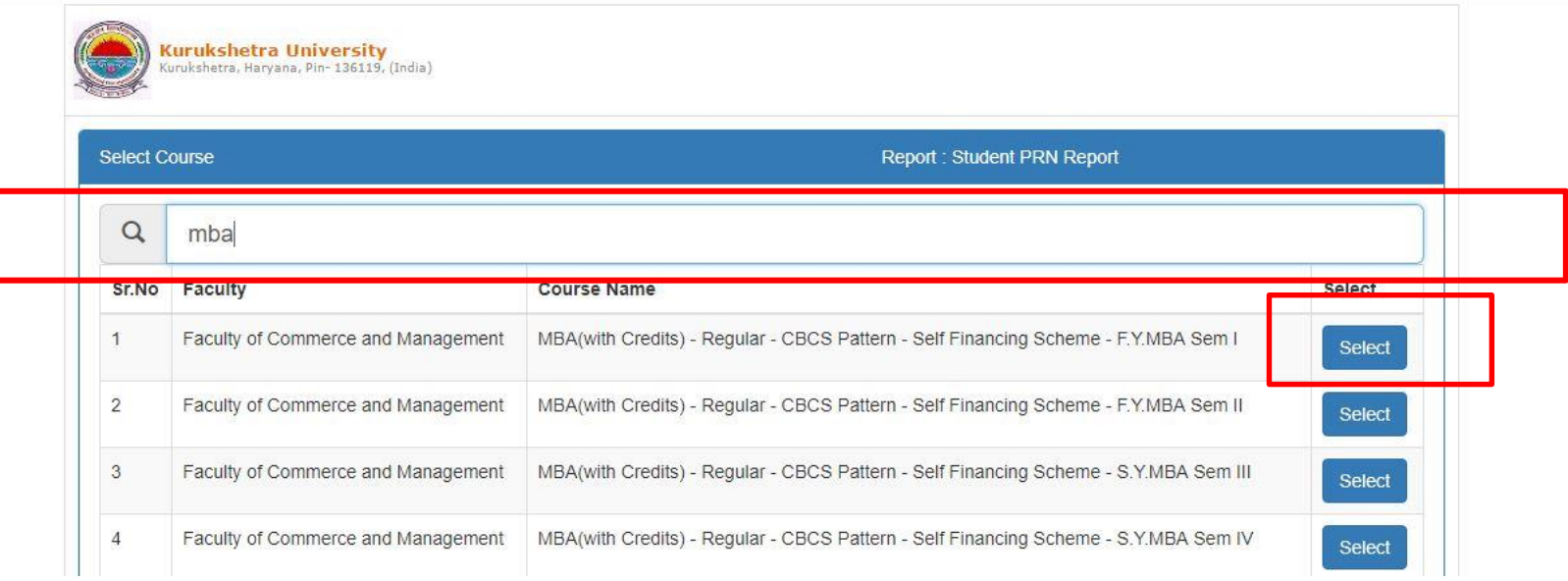

1. Search the course

2. Click on appropriate "Select" Button.

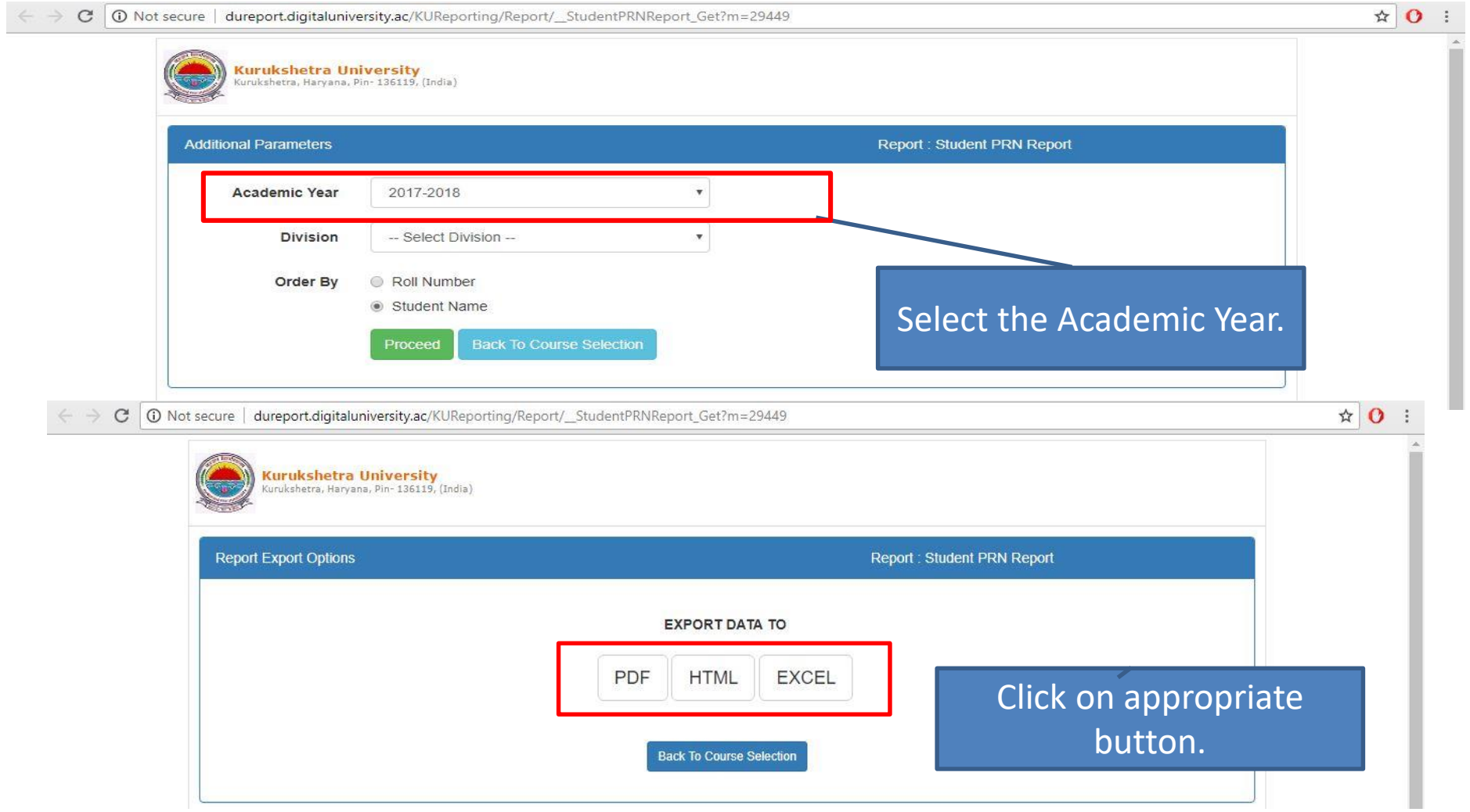

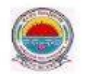

## **Kurukshetra University**

#### Institue Name: University School of Management, Kurukshetra University University School of Management, Kurukshetra, Kurukshetra, Haryana

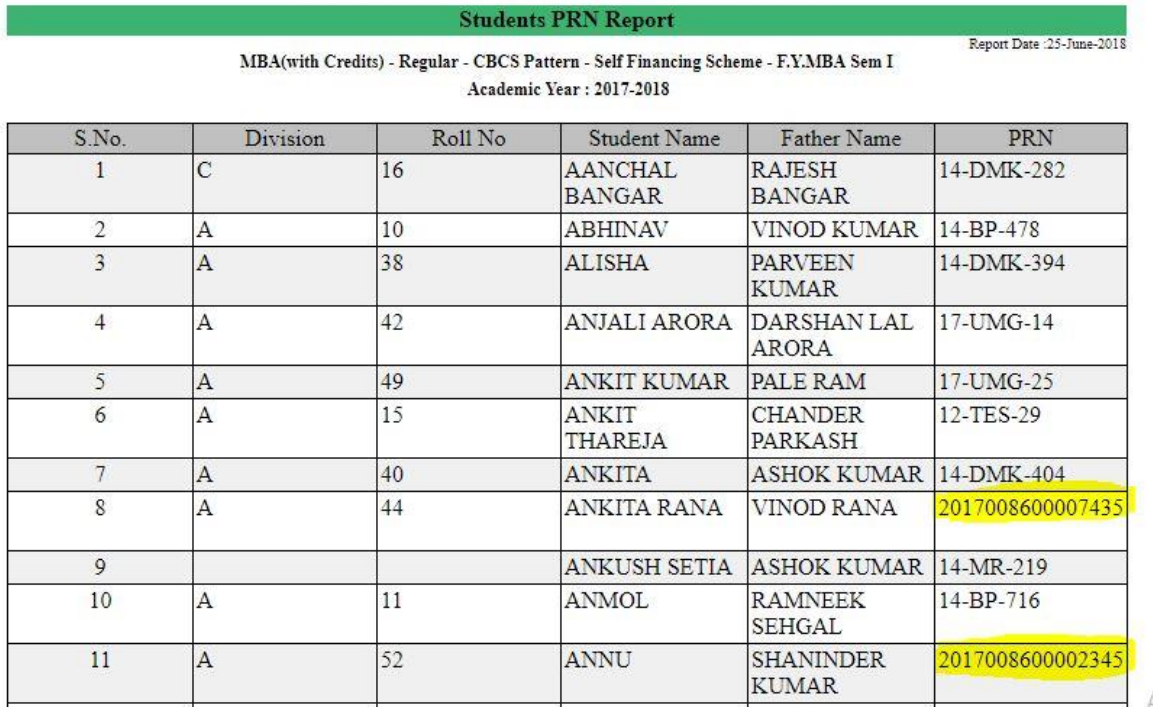

Activate Windows

Identify all students who have not mapped with University Registration Number yet, contact to Registration Branch and clear all discrepancies.

Thank You!!!